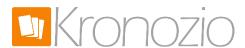

## Your own .COM to your store

Here's a quick and easy way to look more professional with your own .COM domain name to visit your online store on Kronozio. Buying a domain name usually costs less than \$15 per year and have a considerable impact when we want to be taken seriously.

In this simple example I will show you what to do.

You can buy your .COM name at different places on the web BUT, features to allow you to link with the site Kronozio are not supported by everyone.

In my example I use one of the largest and more secure domain name supplier on the web and they supports what we want to do.

Go to www.godaddy.com

This search box allows you to find a name that is not already taken by another person. So be creative and choose a name that represents your store.

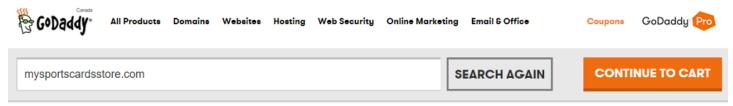

Once you found your name that it is not already taken.

## YES! YOUR DOMAIN IS AVAILABLE. BUY IT BEFORE SOMEONE ELSE DOES.

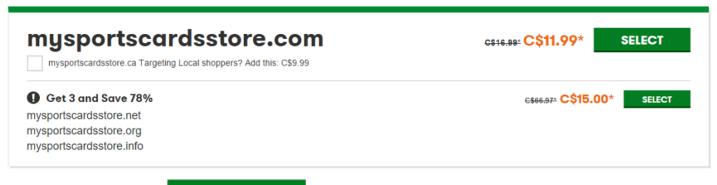

It's now time to clique on

SELECT

Once selected it now shows you this. Click on the orange button.

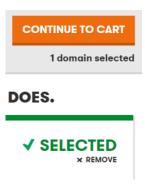

Now the next page wants to sell you lots of options that you probably do not need. Click on Continue to Cart

Then it's time to pay your new name and if needed create an account with Godaddy. Choose the right Term in my example 1 year and press Proceed to Checkout >

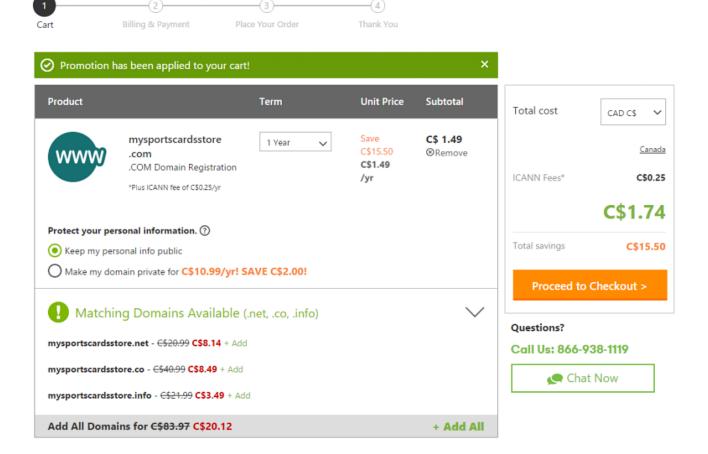

If this is your first time on Godaddy then you must create a user account. So for the first time on Godaddy normally they have a coupon that entitles the first domain name for just \$ 1.74

You are a new client Continue

You already have a Godaddy account

Log In

Once connected, or your new account created validate the value of your purchase in this box.

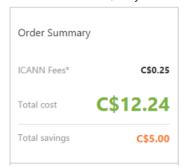

If the amount is good click here

Place Your Order >

Now when your payment is done, go into your account and click on your name on the top right corner. Then you will see a menu like this.

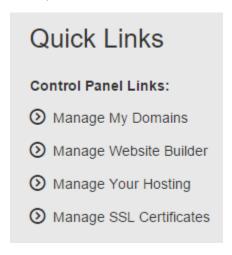

In this menu click on Manade My Domains

That brings you to a page that list your domain name purchased. Click on the one to connect to Kronozio.

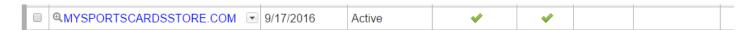

Subsequently in the next page click Manage in the Forwarding section.

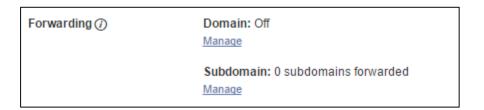

If you follow me correctly you should be on this page.

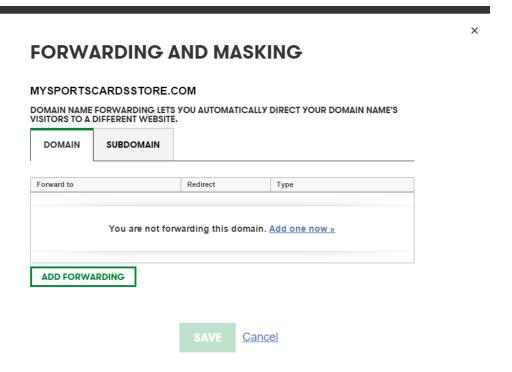

If yes then click on Add it now >>

Here are the most important but very simple page.

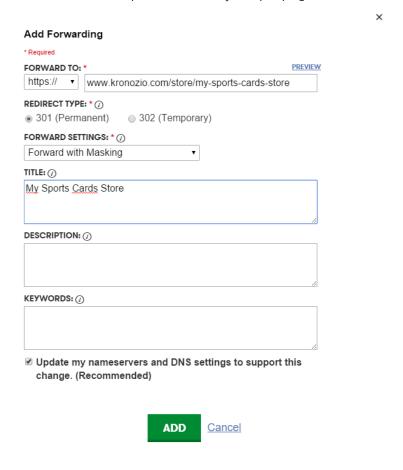

In the box FORWARD TO:

Select the first box https://choose the one with an "S"

Then enter in the text box www.thenameyoujustbought.com

In the box FORWARD SETTINGS switch to Forward with Masking.

In the box marked TITLE a bit lower enter a title for your page.

It's over! Click on ADD

In the other window click

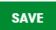

If you have not made any mistake you can now go to your Kronozio store using your own .COM!

WARNING!!! It is possible that this change may take between 5 minutes and 48 hours to be effective. If after 48 hours it still does not work please contact us on our support page and we will help you solve the problem.

Good sales!

Bernard of Kronozio team